## インターネット予約資料の「受取希望館」及び「連絡方法」の設定方法

## 1 マイライブラリーにログインします。

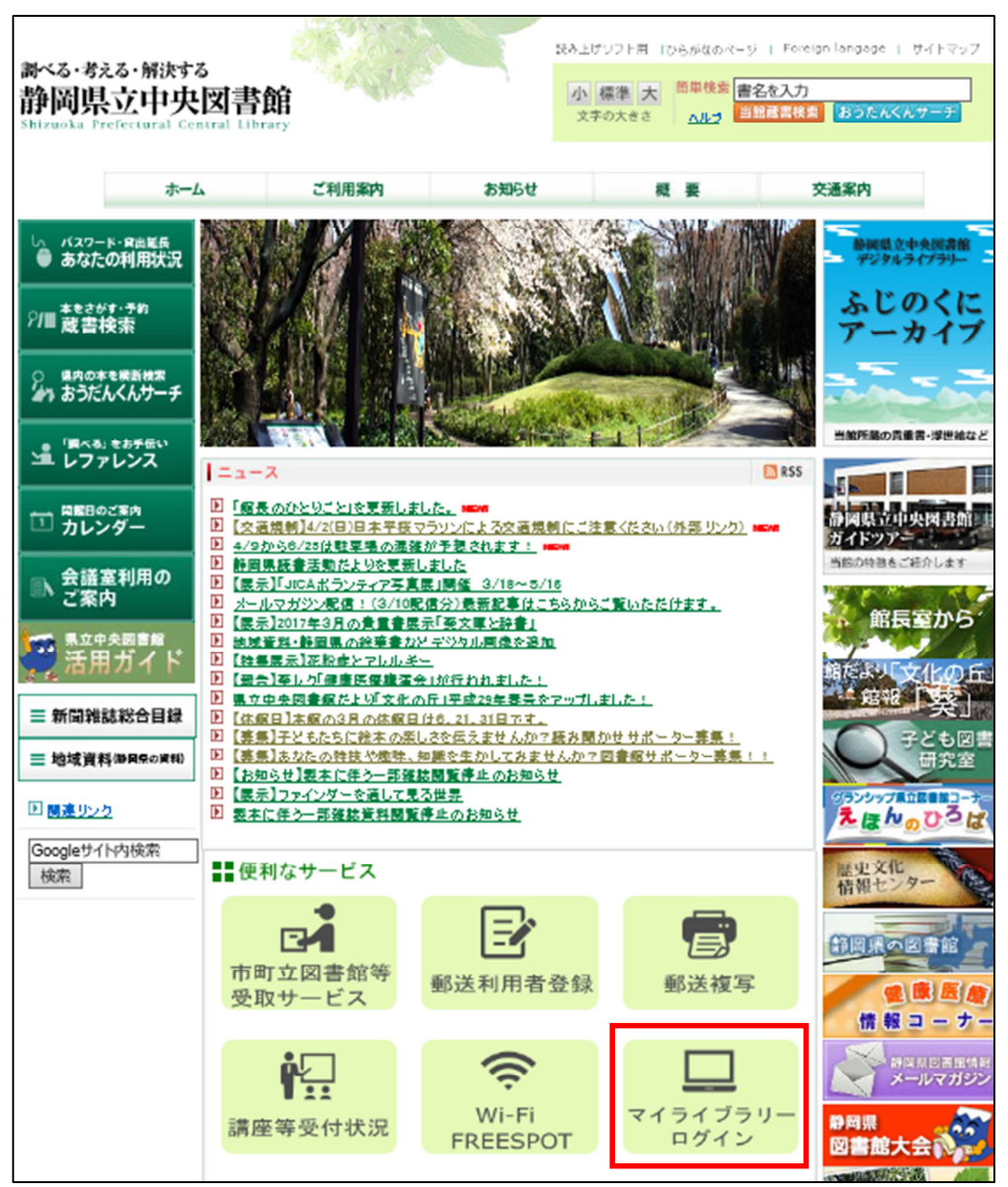

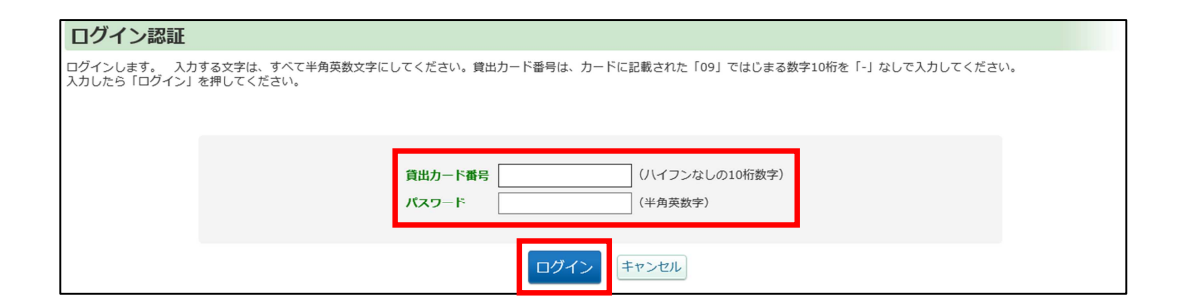

## 右下の[利用者情報設定]から[予約連絡方法変更]を選択します。

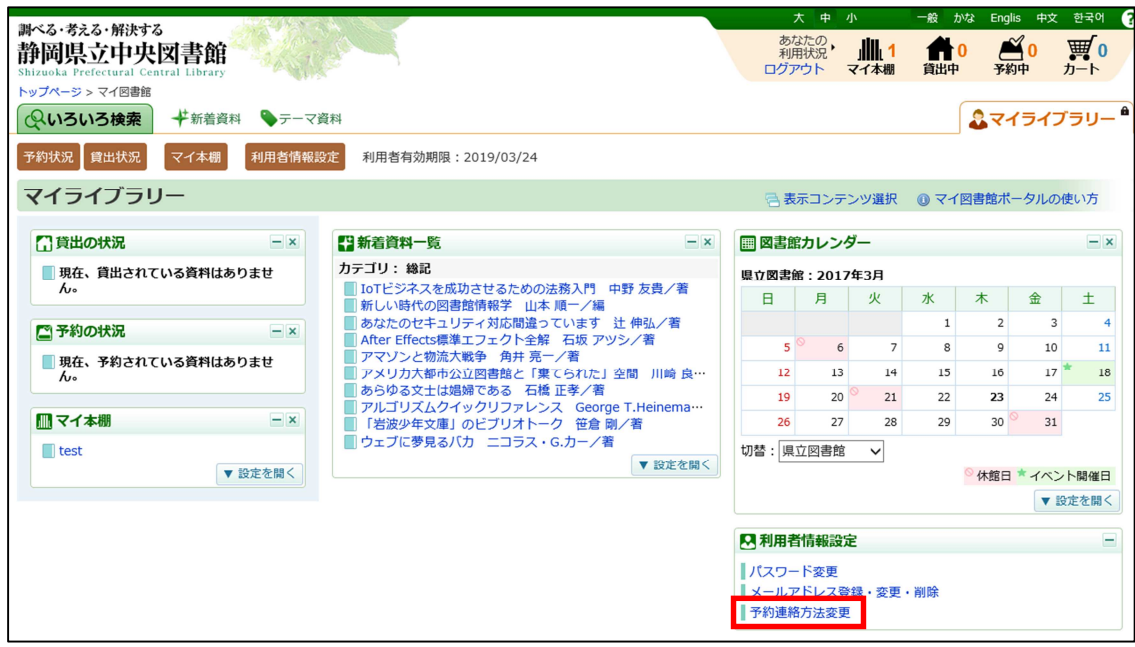

## 希望する[受取希望館]及び[連絡方法]を選択し、変更ボタンを押します。

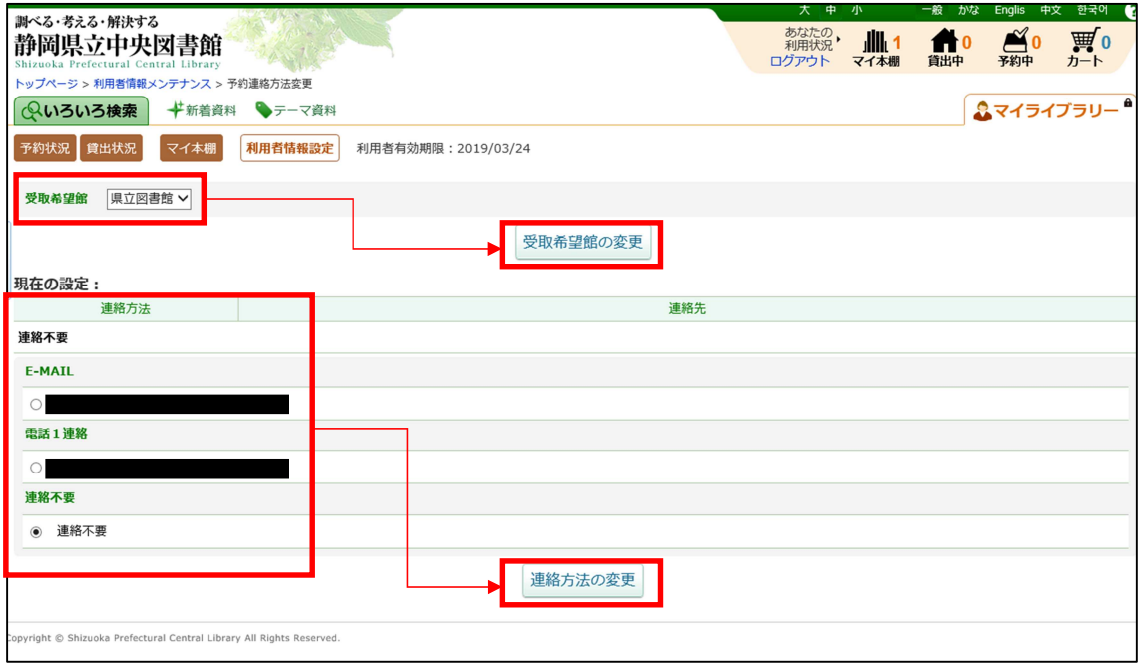

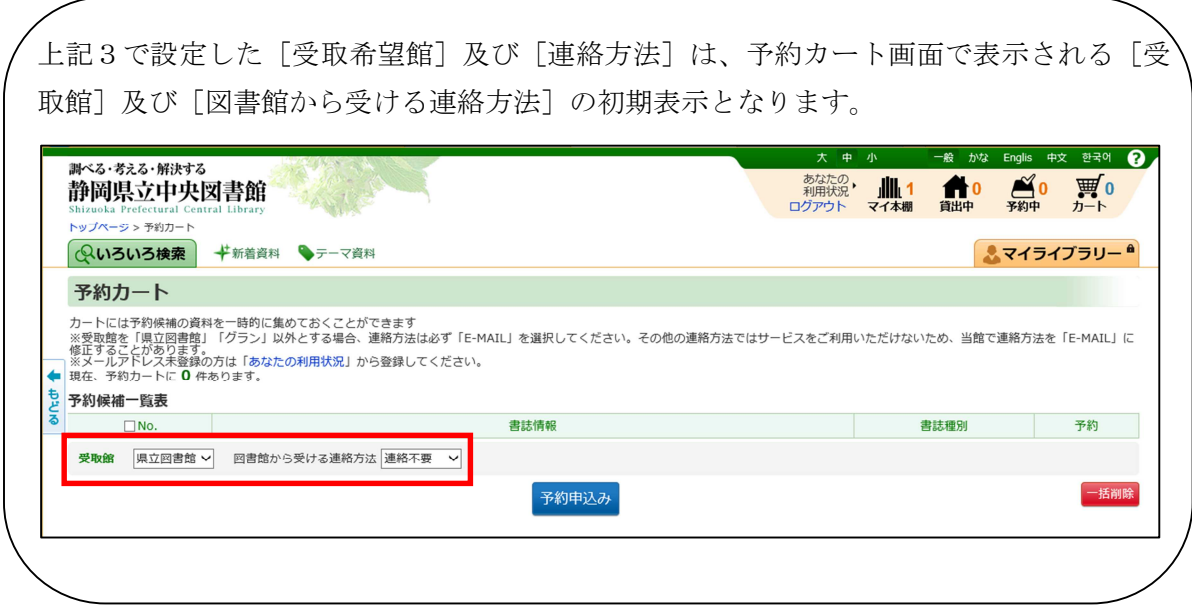